Tallinna Ülikool Informaatika Instituut

# Elektrooniline õppematerjal laulukoori hääleharjutusteks

Bakalaureusetöö

Autor: Anton Birjukov Juhendaja: Jaagup Kippar

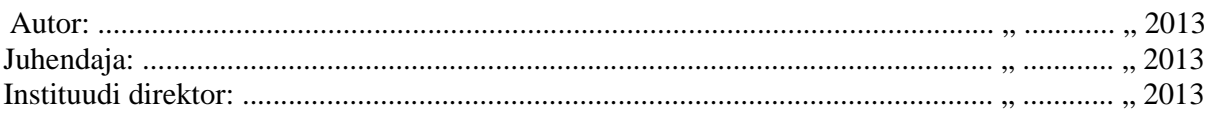

Tallinn 2013

#### Autorideklaratsioon

Deklareerin, et käesolev bakalaureusetöö on minu töö tulemus ja seda ei ole kellegi teise poolt varem kaitsmisele esitatud. Kõik töö koostamisel kasutatud teiste autorite tööd, olulised seisukohad, kirjandusallikatest ja mujalt pärinevad andmed on viidatud.

........................ ................................................

(kuupäev) (autor)

# **Sisukord**

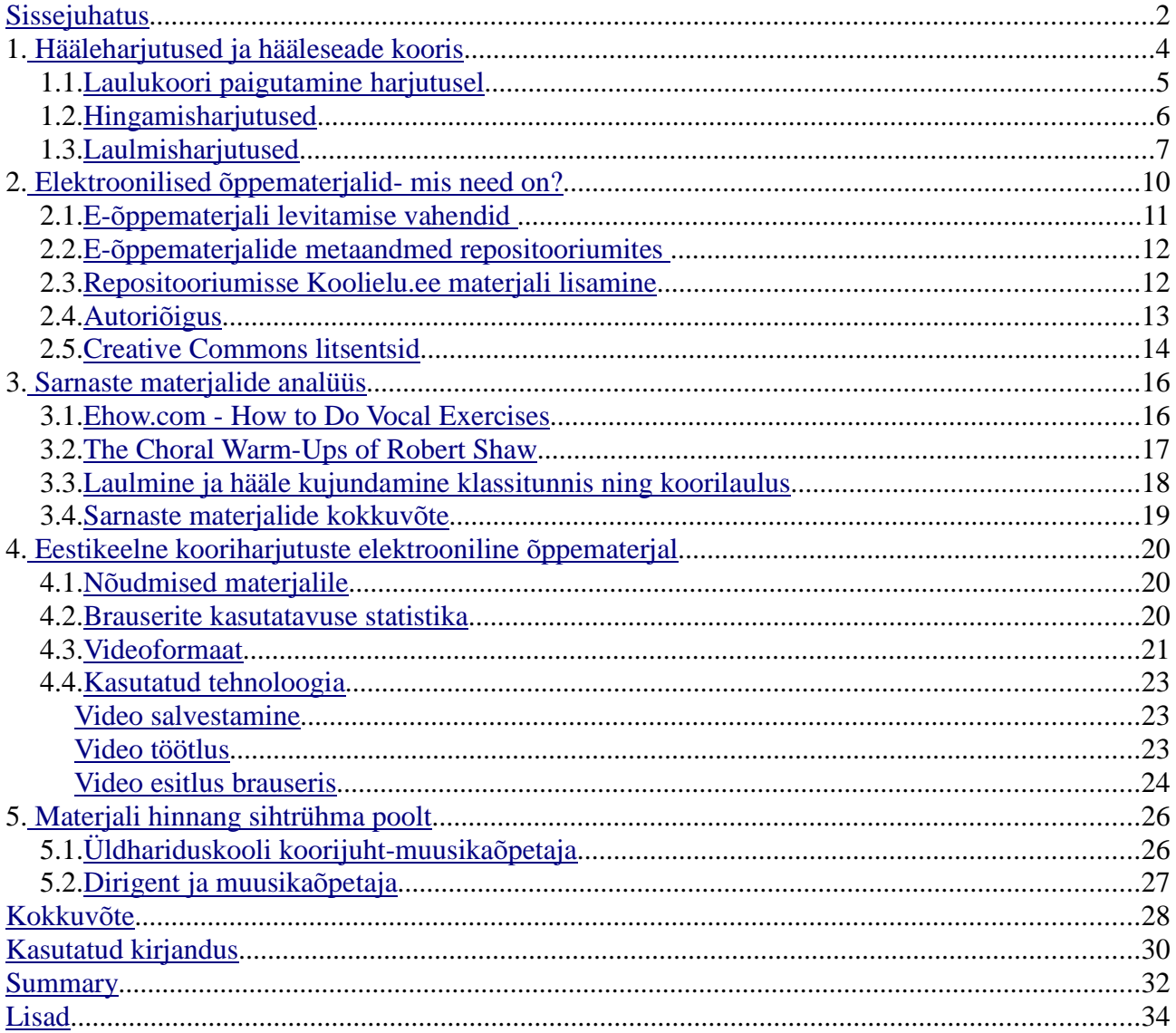

# **Sissejuhatus**

Tänapäeval on õppematerjalid järjest rohkem muutunud elektrooniliseks, ka tulevikus ennustatakse rohkem e-õppematerjalide tekkimist. Need aitavad suurendada materjalis olevat info kogust, õppe kasutatavust ja sellele ligipääsetavust ning enda isikliku õppe planeerimist, asukohast olenemata.

Õpematerjalide digitaalsele kujule viimine annab suuremad võimalused õppeks ning iseseisvaks harjutamiseks, kuna on kasutada senisest laiemad võimalused tänu videole, helile, animatsioonidele, erinevatele efektidele ning automaatsele tagasisidele õppematerjali poolt. Elektrooniline õppematerjal on ka kergemini levitatav, näiteks läbi repositooriumite ja seega on seda võimalik kasutada paljudel inimestel üle maailma.

Autor valmistas elektroonilise õppematerjali koos õppevideote salvestustega ühele koori juhendajale. Töö tehniline platvorm on veebipõhine, mis tagab kasutuse paljude erinevate arvutitega, kus ainsaks nõudeks on veebibrauseri olemasolu.

Kindlasti pole võimalik koorilaulu õppida täiesti juhendajata, kuid antud õppematerjal aitab meelde tuletada ning täiendada ennast, hetkel kui ei viibita harjutamas juhendajaga. Samuti annab antud materjal võimalusi õppida õpetajatel, dirigentidel ja teistel huvilistel uusi harjutusi. Õpe muutub igas valdkonnas järjest rohkem veebipõhiseks ning üsna tõenäoliselt toimub see ka koorilaulus.

E-õppematerjali eelisteks on harjutuste organiseeritus ning võime leida endale vajav harjutus kiirelt ning süveneda selle tehnikasse, nähes selle esitamist reaalajas, mistahes kohas.

Autori rolliks oli välja töötada õppematerjal ja videod koos veebipõhise kasutajaliidesega, tuginedes parimale praktikale mujalt maailmast ning jälgides selle loomise juures olulisemaid nõudeid.

Eesmarkide täitmiseks autor:

- Uurib laulukooriharjutuste sisu, ülesehitust ning hääleorganite tähtsust
- Kaardistab tellija vajadused ja nõuded e-materjali loomise kohta
- Analüüsib sarnaseid teenuseid mujalt maailmast
- Analüüsib tehnilisi nõudmisi videole
- Koostab staatilise HTML/ CSS/ JS/ video e-õppematerjali, tuginedes läbiviidud analüüsile

ning soovituslikele nõuetele

Esimeses peatukis vaatleb autor, milliseid koorihajutusi kasutatakse ja mis on nende eripära ning kuidas peaks neid vastavalt esitlema õppematerjalis. Teises peatukis analüüsib autor sarnaseid loodud rakendusi ja analüüsib neid kasutatavuse ja teostuse poole pealt ning annab hinnangu kitsaskohtadele ning kirjeldab puudujääke. Kolmandas peatukis kirjeldab autor e-õppematerjali loomist. Toob välja nõudmised materjalile koorijuhi vaatenurgast. Annab ülevaate kasutatud tehnoloogiatest ja teostusest. Pakub välja soovitusi ja ettepanekuid materjali edasiarendamiseks või täiustamiseks. Neljandas peatükis kirjeldatakse valmiva e-materjali nõudmisi ja selle tehnilist poolt. Viiendas peatükis küsitakse tagasisidet õppematerjali kohta.

Valminud e-materjal on lisatud ka tööga kaasasolevale DVD-le.

# **1. Hääleharjutused ja hääleseade kooris**

D.P.Brovniku raamatus Hääleseade, 1924 on kirjas, et...

hääl tekib inimestel häälepaelte võnkumisest, neist läbiminevast õhujoast, resoneerivais õõnsustes tugevnedes ja omandades seeläbi omamoodi kõla. Häälepaelad hakkavad õhuvoolu läbiminemise tõttu vibreerima (võnkuma), seega õhulaineid tekitades, mis omakorda heli sünnitavad. Inimestel on kopsud, mille abil õhk sisse pumbatakse ja mis hingetoru kaudu nina-kurgukoopasse ja suukoopasse läheb. Et häälepaelad oma jämedust, tihedust, pingel olekut ning häälepilu kuju ja suurust ruttu ja täpselt võivad muuta, sünnitavad nad kopsude abil mitmesuguse kõrgusega helisid. Inimese hääle kajastumisõõnsused (resonantsõõnsused) suurendavad oma seinte ja nendes olevate organite kerge liikuvuse tõttu hääle jõudu, peapõhitooni kõvendades, ja annavad helile iseäralise kõlavärvi, harmooniliste ülemtoonide kõvendamise teel.

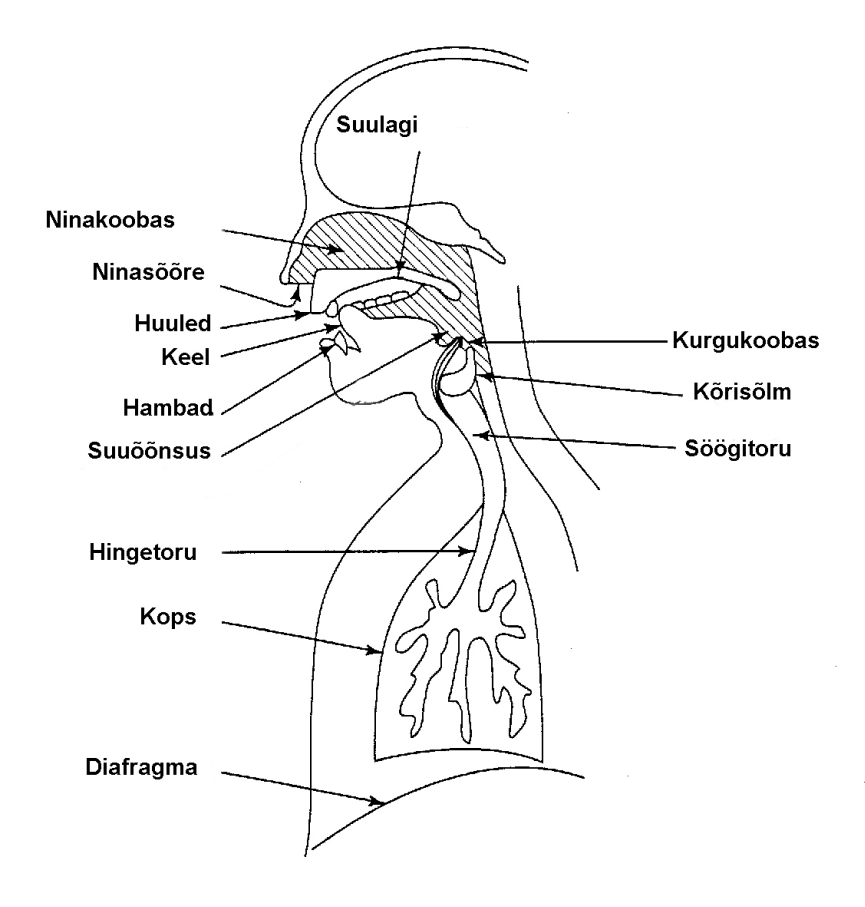

*Joonis 1.1:Hääle tekkimise skeem ja organid eesti keeles (Ben-ari & Sharabi, 1998)*

Samuti on järgnevalt, eelneval joonisel (Joonis 1.1) olevad hääleaparaadi elemendid, lahti seletatud täpsemalt. Hingetoru on allpool kõrisõlme ja täidab kopsu õhku viiva toru kohustusi (D.P.Brovnik, 1924, lk 13). Diafragma on lihastest vahesein, mis rinnakoobast kõhukoopast lahutab (D.P.Brovnik, 1924, lk 15). Häälepiluks nimetatakse häälepaelte vahel olevat ruumi (D.P.Brovnik, 1924, lk 25). Häälepaelte liikumine – lahtiminemine ja kokkuliitumine ning pinguletõmbumine – toimub kõri krõmpsluude liigutusi juhtivate lihaste abil (D.P.Brovnik, 1924, lk 26). Kajastumisorganid, mis asuvad allpool häälepaelu, on hingetoru, kõriharud ja kopsud ning üleval häälepaelu, nagu Morgagi kambrikesed, kurk, ninakurk, ninakoobas ja suukoobas (D.P.Brovnik, 1924, lk 28). Kurk on peapool kõrisõlme asuv õõnsus, mis ülespoole peaaju poole pikeneb (D.P.Brovnik, 1924, lk 28). Ninakurgukoobas on kurgujätk, milleks ninakoobas pealuu suunas ülespoole avaneb (D.P.Brovnik, 1924, lk 30). Suukoopa ülemise seina moodustavad küva ja pehme suulagi – ees 2 rida hambaid, mis on huultega kaetud (D.P.Brovnik, 1924, lk 30). Tagapool läheb suukoobas kurgukoopaks üle (D.P.Brovnik, 1924, lk 30). Suukoopa all osas on keel.

#### Hääleseade ülesanded on

- 1. Õigesti hingamine ehk hingamisharjutused
- 2. Laulmisharjutused ehk hääle lahtilaulmine

Eelnevalt loetletud ülesandeid rõhutavad autor ja koorijuht antud materjalis, läbi praktiliste näidete, mõned harjutused esitatakse ka segaharjutustena, kus hääleseade eriülesanded on omavahel kokku pandud üheks harjutuseks. Samuti lisatakse eelloetletud harjutustele ka mõned võimlemisharjutused ja näomassaaž, mis kuuluvad ka praktilise harjutustunni ossa. Kuna hääle tekkimine on protsess, mis hõlmab endas erinevate tähtsate tegevuste kooslust hääleaparaadi poolt, annab video hea visuaalse ülevaate selle kasutamisest.

Hääleorganid, millele juhitakse tähelepanu harjutustes, on häälepaelad, kurgukoobas, ninakurgukoobas, suukoobas, kõri, kõrisõlm, kuna need mängivad tähtsat osa inimese hääleaparaadis.

Hingamisele aitavad kaasa kopsud, diafragma, küljeluud, rinnakorv, hingekõri, millele pannakse rõhku ka õppematerjalis.

### **1.1. Laulukoori paigutamine harjutusel**

Väga oluline on laulukoori paiknemine ruumis, T.Vettik (1965) osutab, et ...

lauljate kohad harjutusel määrab koorijuht oma äranägemise järgi, arvestades eeskätt laulja muusikalisi võimeid ja tema hääle sobivust. Pikemat aega ühes ja samas ümbruses lauldes, harjuvad ja kodunevad lauljad oma naaberlauljaga, nad leiavad üksteiselt tuge ja julgust, neis kasvab kindlus ning nad võivad anda laulule maksimumi oma muusikalistest võimetest. Koorijuhist vasakul käel on sopran, paremal alt (Joonis 1.1.1).

Samasugust paigutust kasutatakse ka harjutuste tegemisel antud e-materjalis.

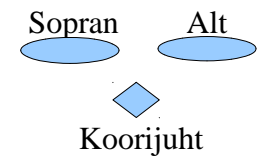

*Joonis 1.1.1.Naiskoori paiknemine harjutusel*

# **1.2. Hingamisharjutused**

Lauljate hingamise ladususele, kandvusele ja ulatusele tugineb hea fraseerimine ja voolav laul (Vettik, 1965). Seepärast on oluline teha hingamisharjutusi, mida autor oma õppematerjalis ka esitleb eraldi alamkategooriana. Hääleseade puhul on tähtis hingamise täpne ettekujutus, millele aitavad kaasa kirjeldused koos videotega.

Hingamisharjutusi tuleb teha igal proovil, samuti ka enne esinemist (Vettik, 1965). D.P.Brovnik (1924) on kirjutab, et ...

tähtis on välja töötada produktiivne, võimalikult vähese jõukulutusega kerge ja kiire sissehingamine ning ühtlane ja püsiv väljahingamine. Õigesti hingamisest oleneb nii häälekui ka hingamisaparaadi heaolu. Eesmärk on hingamise omamine, mis toetab lauluhäält, kopsu mahu suurenemine, hingamise elastiliseks ja kergeks tegemine. Häälerikked tulevad kõige sagedamini just valestihingamise tagajärjel. Sellepärast peavad lauljad hingamisest aru saama ja hoolega selle järele valvama, et nad õigesti hingamisest kõrvale ei kaldu. Lauldes hingatakse sügavasti ja kergesti. Pikemate pauside ajal hingatakse läbi nina, lühemate aegu läbi suu, siiski on parem, kui ka viimaste puhul läbi nina osatakse hingata (D.P.Brovnik, 1924).

Allpool on lõputöö autor välja toonud hingamisharjutuste kirjapaneku näited.

Hingamisharjutuse kirjelduse näide (D.P.Brovnik, 1924, lk 44):

Hingake pikkamisi ja sügavasti sisse, pidage hinge natuke aega kinni ja hingake ühtlaselt, mitte hoogeti, välja, sealjuures kõhulihaste tegevust silmas pidades.

Hingamisharjutuse näide (J.Aru, 1979, lk 7):

- 1. Sissehingamine 3 sek. Paus 1 sek. Väljahingamine " $f^*$ -i peal.
- 2. Sissehingamine 3 sek. Paus 1 sek. Väljahingamine "f"-"s"-"i" peal (kauem kui eelmisel korral).
- 3. Sissehingamine 3 sek. Paus 1 sek. Väljahingamine "f", "s", "š" peal.
- 4. Sissehingamine 3 sek. Paus 1 sek. Väljahingamine "f"-"s"-"š"-"h" peal.
- 5. Kõik need häälikud peavad kõlama ühtlaselt, katkestuste ja tõugeteta.
- 6. Väljahingamise kestus järjest kasvab

Hingamisharjutuse kirjelduse näide N.Esko ja T.Esko (2011) poolt:

Õhupalli imiteerimise harjutus:

Hingatakse sisse. Käed viiakse kõrvalt üles, seejärel hoitakse veidi hinge kinni. Õpetaja märguande peale toimub "pallist õhu väljalaskmine", mida jäljendatakse väljahingamisel ühtlase joana (erinevate häälikutega) rahuliku hingamisega.

Nagu eelpool näha on harjutusi pandud kirja erineval moel, kuid kokkuvõttes on need lühikesed, kuid suhteliselt detailselt kirjeldatud. Hääleharjutuste materjali tegemisel lähtusid materjali koostajad samast põhimõttest, kus harjutused kirjeldatakse võimalikult lühidalt, kuid täpselt. Lisaväärtust annavad materjalis koorijuhi seletused harjutuste tegemisel ning tähelepanekud, mis on oluline teatud harjutuse tegemisel.

### **1.3. Laulmisharjutused**

Häälepaelad liiguvad kann-sõrmusluiste lülide liikuvuse tõttu. Liikumine sünnib lihaste kokkutõmbumise tagajärjel (D.P.Brovnik, 1924). Selle lihastiku osavast ja peenest käsitlemisest olenebki häälepilu täppis ja kerge sulgumine ning avamine (D.P.Brovnik, 1924). Seepärast on laulja üks olulisemaist ülesandeist nende lihaste, ilma milleta hääle arenemine, samuti ka täpsus ja

painduvus hääletõukel üldse võimatu, võimalikult täielik arendamine (D.P.Brovnik, 1924).

Hääleharjutuse näide (J.Aru, 1979, lk 9):

Lähteasend: suu kergelt suletud, hambakaared vabalt koos. Avardada suuõõnt nii, nagu haigutaks kinnise suuga või nagu suu oleks vett täis.

- 1. Hingata sisse.
- 2. Paus.
- 3. Väljahingamisel ümiseda konsonanti "m" või "n" pikalt ja rahulikult ning ühetooniliselt. Ümisemise ajal asetada sõrmed põsesarnadele tajumaks, kuivõrd need vibreerivad. Vähese vibratsiooni korral püüda neelu- ja ninaõõnt rohkem avardada. Vältida kõri- ja kaelalihaste pinget. Korrata 4-5 korda.

Hääleharjutuse näide koos noodi ja kirjaliku kirjeldusega (T.Vettik, 1965, lk.57):

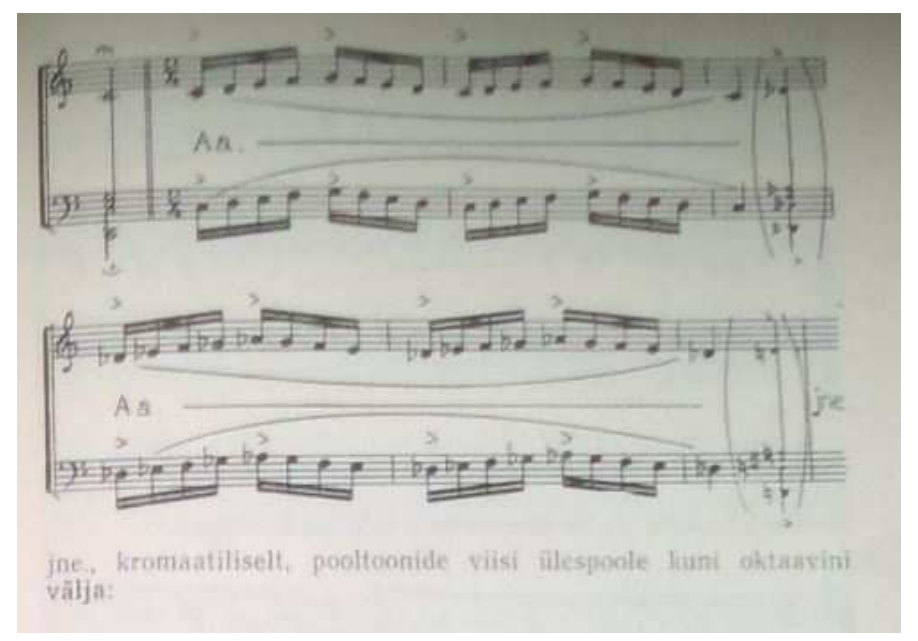

*Joonis 1.3.1.Hääleharjutuse näide koos noodiga (T.Vettik, 1965, lk.57)*

Seda harjutust teha klaveri saatel. Koori pausi ajal, mil lauljad hingavad (väikesed noodid klambris), teeb klaver julge käänu poole tooni võrra kõrgemale või madalamale uude helistikku. Sealt saab koor uue alguse kätte jne. Kui bass ja alt enam kõrgemale minna ei küüni, siis tehtagu paus. Sopran ja tenor jätkavad kahekesi. Allatulekul liitugu bass ja alt jälle sobival kohal. Harjutust sooritada mitmesuguseil häälikuil ja mitmesuguses tempos.

Valminud õppematerjalis ei kasutatud noodistiku abi, kuna laulukoori juhendaja arvas, et koorilaulu huvilised, õpetajad ja dirigendid tajuvad ära selle info ning pigem oleks oluline keskenduda harjutuse kirjeldustele ning olulistele kohtadele viitamisele.

# **2. Elektroonilised õppematerjalid- mis need on?**

Tiigrihype.ee (2012) leheküljel selgitatakse, et e-õppematerjal ehk elektrooniline õppematerjal on õppevahend, mida õpetajad ja õpilased saavad kasutada siis, kui neil on olemas arvuti ja internetiühendus. E-õppematerjalide valik on lai, ulatudes lihtsatest töölehtedest keerukate interaktiivsete simulatsioonide ja põhjalike veebilehestikeni (Tiirihype.ee, 2012). Autor arvab, et eõppematerjali võib kasutada ka interneti ühenduseta, kas DVD-lt, CD-lt või kohalikult andmekandjalt, kuid tähtis on just funktsionaalne pool.

Järgnevalt on toodud välja õpiobjekti mõiste kohta arutlus, mis on pärit Hans Põldoja blogi leheküljelt "Sissejuhatus digitaalsetesse õppematerjalidesse".

2000. aastal pakkus David Wiley välja õpiobjekti definitsiooni, mis oli ära piiratud ainult digitaalsete materjalidega: "mistahes digitaalne materjal, mida saab kasutada õppimise toetamiseks" (Wiley, 2000).

Paralleelselt õpiobjekti mõistega on kasutusel ka mitmed teised mõisted. Saum (2007) toob neist välja järgmised: *educational objects, media objects, knowledge objects, rapid learning objects, reusable learning objects, shareable courseware objects, shareable content objects, units of learning, e-learning objects, instructional objects, intelligent objects, data objects*.

Eesti keeles on paralleelselt õpiobjekti mõistega kasutusel järgmised mõisted: sisupaketid, eõppematerjalid, elektroonilised õppematerjalid, veebipõhised õppematerjalid, digitaalsed õppematerjalid, e-õppevara, avatud õppematerjalid, elektroonsed õppematerjalid.

Õpiobjektide standard SCORM toob välja järgmised 6 tunnust, millele õpiobjekt peaks vastama (ADL, 2006):

- **Käideldavus** (*accessibility*): võimalus saada õpiobjektile ligipääs eemal asuvast kohast ning edastada see mitmetesse eri kohtadesse.
- **Kohandatavus** (*adaptability*): võimalus kohandada õpiobjekti, lähtudes õppija või organisatsiooni vajadustest.
- **Kokkuhoid** (*affordability*): võimalus suurendada efektiivsust ja tootlikkust, vähendades õppematerjali edastamise aega ja maksumust.
- **Vastupidavus** (*durability*): võime pidada vastu tehnoloogia arengule ilma, et õpiobjekt vajaks kulukat ümberdisainimist või ümberprogrammeerimist.
- **Koostalitlusvõime** (*interoperability*): võimalus võtta ühe vahendiga koostatud

õpiobjektid ja kasutada neid teises kohas teistsugusel tarkvaraplatvormil.

• **Korduvkasutus** (*reusability*): paindlikkus kasutada õpiobjekti mitmetest erinevates rakendustes ja õpikontekstides.

Antud arutlust silmas pidades, lähtub ka autor sellest oma töös. Käideldavuse tagavad paindlik materjali teostus, mis lubab harjutusi levitada nii internetis, kui ka andmekandjal DVD peal. Kohandatavuse tagab valikuvõimalus ja eriharjutuste liigendatus, mis lubab igal õppijal valida enda vajaduste järgi materjali, mida õppida. Vastupidavuse tagab lihtne teostus HTML 5 ja javaskripti abil, mida toetavad veebilehitsejad ning mille põhjal tehtud materjali on lihtne tulevikus muuta.

# **2.1. E-õppematerjali levitamise vahendid**

Elektroonilise õppematerjali levitamiseks on võimalus seda näidata koduleheküljel, blogis, CD plaadil või mõnel teisel digitaalsel viisil.

Miinuseks on sel juhul õppematerjali leitavus huviliste poolt, kuna otsingumootorid ei erista õppematerjale tavalistest veebilehekülgedest (Põldoja, 2013). Plusspooleks on see, et annab enda platvormi kasutamine võimaluse piirata materjali levikut või liita seda kokku teiste isiklike töödega või oma veebilehega. Samuti aitab enda platvormi kasutamine isikupärastada e-materjali kujundust ja ülesehitust rohkem.

Inimestele, kellele on oluline lisada lihtsalt ja kiiresti õpematerjalid internetti huvilistele, kes soovivad leida õpematerjale kiiresti, on arendatud spetsiaalsed platvormid digitaalsete õppematerjalide levitamiseks.

Õpiobjektide **repositooriumid** on spetsiaalsed andmebaasirakendused elektrooniliste õppematerjalide ja neid kirjeldavate metaandmete hoidmiseks (Hans Põldoja , 2013). Nagu Hans Põldoja kirjutas, siis õpiobjektide repositooriumid võimaldavad enamasti seada piiranguid õpiobjektide kättesaadavusele, näiteks ligipääs ainult kindla kooli õpetajatele või näeb kasutaja vaid õpiobjekti metaandmeid ning materjali kasutamiseks peab kontakteeruma autori või kirjastajaga. Õpiobjektide repositooriumide üheks eriliigiks on **referatooriumid**, millede puhul hoitakse andmebaasis ainult õpiobjektide metaandmeid (Hans Põldoja , 2013). Õppematerjal ise paikneb kas mõnes teises repositooriumis või autori personaalses veebikeskkonnas (Hans Põldoja , 2013).

#### **2.2. E-õppematerjalide metaandmed repositooriumites**

Paremaks elektrooniliste õppematerjalide leidmiseks kasutatakse repositooriumides õppematerjalidega metaandmeid. Metaandmetes võivad sisalduda keel, formaat, suurus, interaktiivsuse tüüp (audio, video, küsimustik), vanuse vahe, keerukus jne.

Hans Põldoja (2013) toob välja ka, et on välja töötatud õpiobjektide metaandmete standard IEEE Learning Object Metadata (IEEE LOM), mis avaldati 2002. aastal. LOM standard pakub õppematerjali kirjeldamiseks 58 elementi, mis on jagatud 9 kategooriasse:

- 1. Üldine (*General*): materjali pealkiri, keel, kirjeldus, märksõnad jms üldinfo.
- 2. Elutsükkel (*Life Cycle*): materjali versioon, autor ja avaldamise aeg.
- 3. Meta-metaandmed (*Meta/Metadata*): metaandmete sisestaja, keel ja sisestamise aeg.
- 4. Tehniline (*Technical*): õppematerjali formaat, suurus, asukoht, tehnilised nõudmised materjali kasutamiseks, kestvus.
- 5. Hariduslik (*Educational*): õppematerjali interaktiivsuse tüüp ja tase, õppematerjali tüüp, sihtgrupp, kontekst, vanuseaste, keerukuse tase, omandamiseks kuluv aeg, pedagoogiline kirjeldus.
- 6. Õigused (*Rights*): litsents, maksumus.
- 7. Suhe (*Relation*): suhe teiste õppematerjalidega.
- 8. Annotatsioonid (*Annotation*): materjali kohta kirjutatud kommentaarid.
- 9. Klassifikatsioon (*Classification*): materjali sidumine õppekava teemadega.

#### **2.3. Repositooriumisse Koolielu.ee materjali lisamine**

Koolielu on loodud Tallinna Ülikooli Haridustehnoloogia Keskuse poolt Tiigrihüppe Sihtasutuse tellimusel (www.koolielu.ee, 2012).

Antud repositooriumisse on võimalik lisada materjali vajutades viitele "õppevara". Peale seda avaneb valik, kas materjal laadida üles arvutist või lisada materjal viitena. Valides viimase variandi, avanevad väljad, mis tuleb täita andmetega. Esimesena peab kirjutama töö pealkirja, siis töö sisu tutvustuse. Peale seda järgnevad kohustuslikud võtmesõnad, mis hõlbustavad materjali leitavust. Täita ja valida on veel õpilugu, autor, litsents, õppematerjali tüüp, keel, vanusevahemik ning sobivus iseseisvaks tööks. Nõutud on ka valida aine, kuhu alla õppematerjal kuulub.

Antud materjali andmete sisestamine oli kerge Koolielu keskkonnas. Antud materjali on võimalik kasutada ka väljaspool koolikeskkonda, ehk siis ülemist vanusepiiri ei ole, seetõttu oli vanuse ülemise piiri valik natukese madal. Allpool on toodud välja sisestatud või valitud andmed.

- 1. Pealkiri: Eestikeelne koori hääleharjutuste elektrooniline õppematerjal
- 2. Kirjeldus: Õppematerjal on kasutamiseks dirigentidele, laulu- ja kooriõpetajatele või seda ametit õppivad inimestele. Materjali eesmärk on anda uusi harjutusi ja mõtteid häälte arendamiseks. Harjutused on esitatud videotena, mille kogukestus on umbes 45 minutit. Õpetused jagunevad kolme alamkategooriasse, milles on võimlemis-, hingamis- ja hääleharjutused . Videote vaatamiseks on soovitav kasutada kõige uuemat veebibrauserit ja lubada pluginate kasutus (Active X Internet Exploreri puhul).
- 3. Võtmesõnad: Hääleseade, laulukoor, hääleharjutused, hingamisharjutused, koor, koorihajutused
- 4. Autor: Triin Koch, Anton Birjukov
- 5. Aine:
	- 1. Muusika >> III kooliaste >> LAULMINE >> Hääle arendamine >> Hääleharjutused
	- 2. Muusika >> III kooliaste >> LAULMINE >> Hääle arendamine >> Häälehoid
- 6. Litsents: Autorile viitamine Mitteäriline eesmärk Tuletatud teoste keeld
- 7. Õppematerjali tüüp: harjutus, heli, video, kodulehekülg
- 8. Keel: Eesti
- 9. Vanusevahemik: 13-20
- 10. Sobib õpilasele iseseisvaks tööks

Peale andmete sisestamist, vaadatakse need Koolielu.ee töötajate poolt üle ja antakse kinnitus, et lubatakse materjali lisada portaali või vajavad sisestatud andmed muutmist ja täpsustamist. Antud näites autor viimast sammu ei teinud, kuna ta vaid tutvus repositooriumi võimalustega ja on varem lisanud materjale antud lehele.

# **2.4. Autoriõigus**

Intellektuaalne omand ehk intellektuaalomand (*intellectual property*) on õigused inimese loometöö tulemustele. Rahvusvahelistes dokumentides ja praktikas kasutatakse tihti ka väljendit "intellektuaalse omandi õigused". Autoriõigusega kaitstakse kirjandus-, kunsti-, muusika- ja teadusteoseid. Autoriõigusliku kaitse saab teos, mis vastab teose tunnustele (Autor.ee, 2013).

Autoriõigus objektiivses mõttes on õigusnormide kogum, mis reguleerib teose loomisel ja kasutamisel tekkivaid õigussuhteid (Start.artun.ee, 2013). Autoriõigus subjektiivses mõttes on autorile kuuluvate isiklike ja varaliste õiguste kogum (Start.artun.ee ,2013).

#### **2.5. Creative Commons litsentsid**

Avatud sisulitsents on luba, millega autor annab teose kasutajale õiguse teostada osa oma isiklikke või varalisi õiguseid (hariduskeskus.ee, 2013). Kõige tuntumaks avatud sisulitsentsiks on *Creative Commons* litsentsid (hariduskeskus.ee, 2013). *Creative Commons* puhul ei ole tegemist mitte ühe litsentsiga, vaid kuuest erinevate piirangutega litsentsist koosneva litsentsiperekonnaga (hariduskeskus.ee, 2013).

CC litsentsi alusel oma teost litsentseerides on litsentsiandjaks autor või autoriõiguste vastav omaja, litsentsisaajaks aga üldsus (www.creativecommons.ee, 2013). Siin on välja toodud erinevad litsentsitüübid www.creativecommons.ee (2013) poolt:

#### Autorile viitamine

Teil on õigus teost kopeerida (reprodutseerida), levitada, esitada ja üldsusele suunata ning teha teosest kohandusi (adaptsioone), töötlusi (arranžeeringuid) ja teisi töötlusi, sh tuletatud teoseid tingimusel, et viitate autorile.

#### Autorile viitamine - Jagamine samadel tingimustel

Teil on õigus teost kopeerida (reprodutseerida), levitada, esitada ja üldsusele suunata ning teha teosest kohandusi (adaptsioone), töötlusi (arranžeeringuid) ja teisi töötlusi, sh tuletatud teoseid tingimusel, et viitate autorile ja jagate samadel tingimustel.

#### Autorile viitamine – Tuletatud teoste keeld

 Teil on õigus teost kopeerida (reprodutseerida), levitada, esitada ja üldsusele suunata tingimusel, et viitate autorile ja järgite tuletatud teoste keeldu.

#### Autorile viitamine – Mitteäriline eesmärk

Teil on õigus teost kopeerida (reprodutseerida), levitada, esitada ja üldsusele suunata ning teha teosest kohandusi (adaptsioone), töötlusi (arranžeeringuid) ja teisi töötlusi, sh tuletatud teoseid tingimusel, et viitate autorile ja ei kasuta teost ärilistel eesmärkidel.

#### Autorile viitamine - Mitteäriline eesmärk - Jagamine samadel tingimustel

Teil on õigus teost kopeerida (reprodutseerida), levitada, esitada ja üldsusele suunata

ning töödelda – õigus teha teosest kohandusi (adaptsioone), töötlusi (arranžeeringuid) ja teisi töötlusi, sh tuletatud teoseid tingimusel, et viitate autorile, ei kasuta teost ärilistel eesmärkidel ja jagate samadel tingimustel.

#### Autorile viitamine – Mitteäriline eesmärk – Tuletatud teoste keeld

Teil on õigus teost kopeerida (reprodutseerida), levitada, esitada ja üldsusele suunata tingimusel, et viitate autorile, ei kasuta teost ärilistel eesmärkidel ja järgite tuletatud teoste keeldu.

Eelpool loetletud litsentsidest valis autor viimase ehk õiguse jagada autorile viitamisega, kasutada mitteärilisel eesmärgil, samas kehtib tuletatud teoste keeld, mis annab õiguse teost kopeerida (reprodutseerida), levitada, esitada ja üldsusele suunata, tingimusel, et viidatakse autorile, ei kasutata teost ärilistel eesmärkidel ja järgitakse tuletatud teoste keeldu.

# **3. Sarnaste materjalide analüüs**

Käesolevas peatükis vaadeldakse olemasolevate lauluharjutuste elektrooniliste õppematerjalide näiteid. Põhiline rõhk on käideldavuse, vastupidavuse, sisu ja kasutajamugavuse aspektidel. Autor toob välja puudujääke ja annab soovitusi parandusteks.

### **3.1. Ehow.com - How to Do Vocal Exercises**

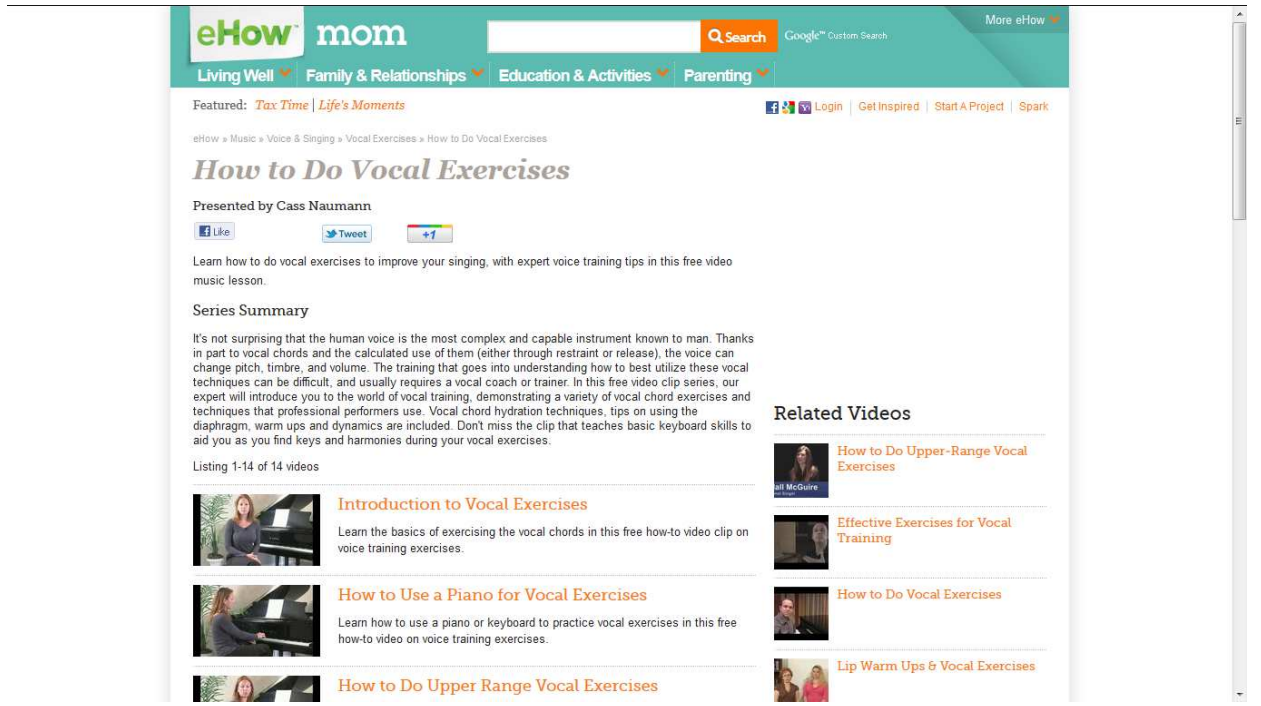

*Joonis 3.1.1.http://www.ehow.com/videos-on\_2642\_do-vocal-exercises.html*

Ehow.com on lehekülg, mis pakub abi mitmetel teemadel, kus annavad õpetusi oma ala tundjad. Selles keskkonnas on ka 13 videoõpetust laulu harjutuste kohta.

Lehel liikumine on lihtne ning paremal lehe küljel pakutakse ka sarnase temaatika kohta õpetusti. Harjutustest on hea ülevaade ning need on liigendatud küllaltki hästi, erinevate teemade kaupa. Negatiivseks pooleks on see, et harjutuse kirjelduse ütleb nõuandja video alguses. See võiks olla eraldi tekstina, näiteks, video kõrval, sest see säästaks aega ja oleks kasutajasõbralikum, kuna jääb ära kerimine harjutuse algusesse, kui ei soovita kirjeldust kuulda. Samas on videos harjutuse kirjeldamine lähemal päris elus õpetamisele, kus nõuandjaga tekib side. Videod on vaadatavad flash-i olemasolul ja veebileht on ligipääsetav läbi interneti tasuta kõikidele. Võimalust viia seda infot teisele platvormile võib pidada heaks, kuna videote ja harjutuste pealkirjade üleviimine ei nõua palju aega. Kuid üleviimise tegevus vajaks siiski natuke tööd ning paari hiire klõpsuga seda päris teha ei saaks.

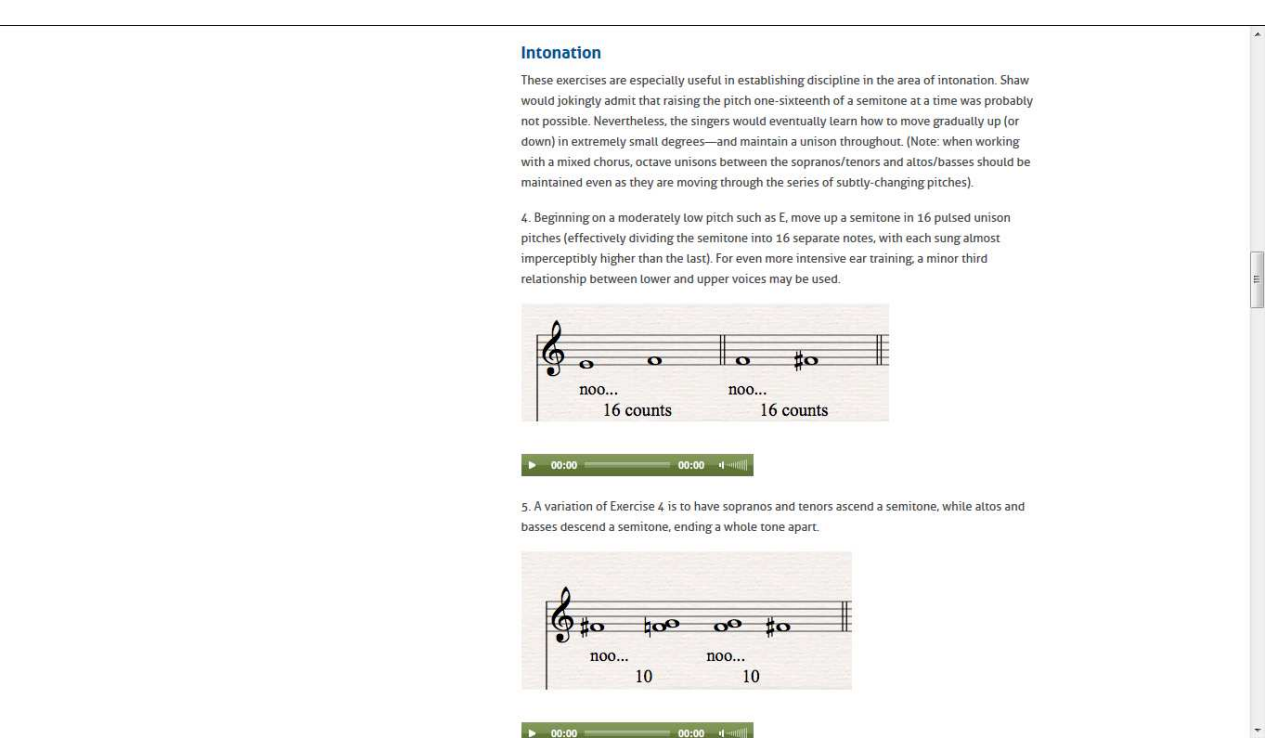

### **3.2. The Choral Warm-Ups of Robert Shaw**

*Joonis 3.2.1. http://www.chorusamerica.org/singers/choral-warm-ups-robert-shaw*

Chorousamerica.org on koorilaulu propageerimise ja arendamise organisatsioon, mis aitab arendada koorilaulu valdkonda. Organisatsioon aitab koori erinevatele liikmetele kaasa erinevate juhtnööride, õpetuste ja partnervõrgustikega.

Leheküljel on soojenduseks mõeldud kooriharjutuste õpetused. Need on esitatud audiofailidena, millele eelneb kirjalik harjutuse kirjeldus, koos nootidega. Selline ülesehitus annab mahu kokkuhoiu ja õppematerjali on vajadusel lihtne kasutada erinevates kohtades. Samas pole visuaalset vaadet sellele, kuidas harjutust teostatakse. Lauljatele aitab kaasa ka see, et harjutused on kujutatud ka noodistikus. Üldiselt erinevad harjutused ja kirjeldused on hästi ülesehitatud ja kergelt leitavad, mis tagab hea kasutajamugavuse. Veebilehel on 16 harjutust.

# **3.3. Laulmine ja hääle kujundamine klassitunnis ning koorilaulus**

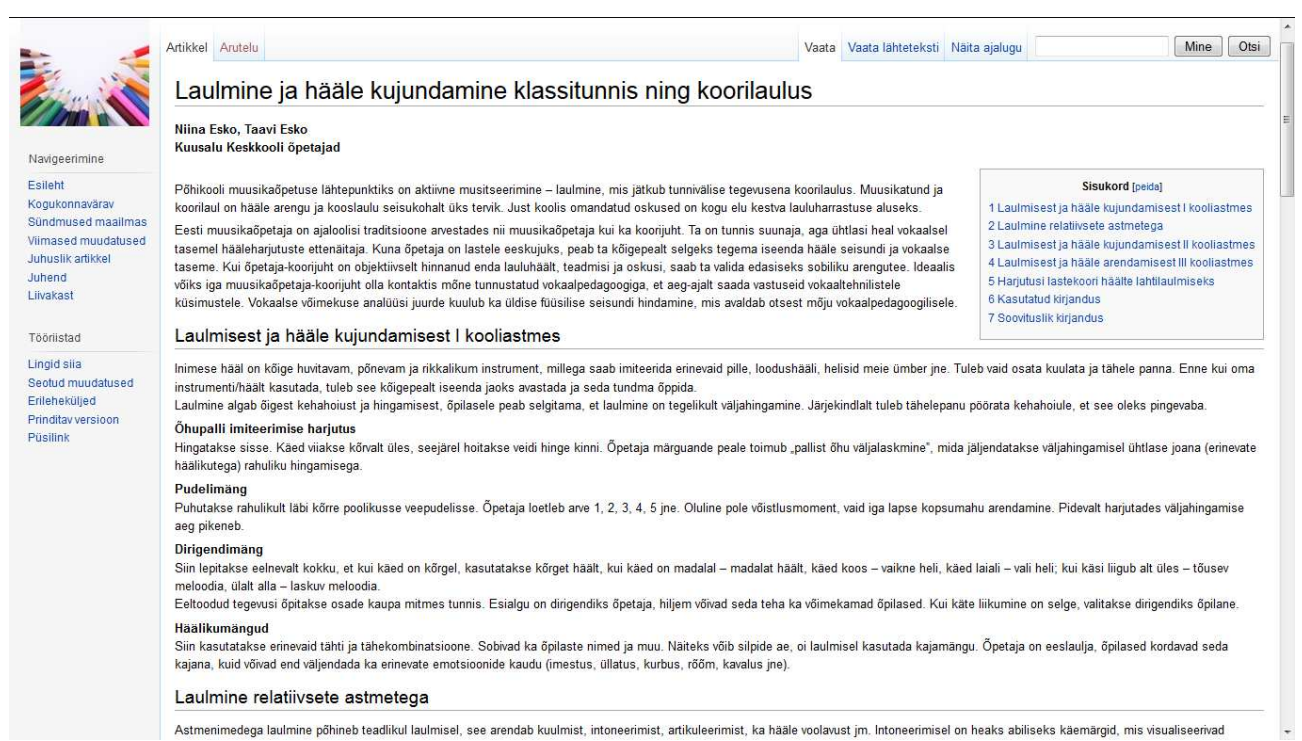

*Joonis 3.3.1. Õppematerjal "Laulmine ja hääle kujundamine klassitunnis ning koorilaulus"*

Õppekava portaal on MediaWiki tarkvaral põhinev keskkond, mida kõik registreeritud kasutajad saavad vabalt kasutada ning täiendada ja parandada. (oppekava.ee, 2013).

Õppematerjal "Laulmine ja hääle kujundamine klassitunnis ning koorilaulus" on autorile ainuke eesti keeles leitav harjutustepank. Antud lehe on koostanud Kuusalu Keskkooli õpetajad Niina Esko ja Taavi Esko. Leheküljel olevad lauluharjutused on mõeldud põhiliselt erinevatele kooliastmetele. Harjutused on struktureerimata, kuid täpsemal otsimisel leitavad. Harjutused võiksid olla rohkem lahti seletatud. Samuti on harjutusi vähe. Rohkem on keskendatud erinevatele kirjeldustele, kuidas ühes või teises vanuses lapsed peaksid laulma ning millele keskenduma. Hea oleks ka siin välja tuua audio- või videomaterjalid, mis aitaks harjutustest paremat ülevaadet saada. Veebilehekülg on laialt kättesaadav ning selle viimine teisele platvormile ei tohiks olla raske. Samuti on positiivne, et veebilehekülg on vaadeldav erinevate ekraani suurustega.

### **3.4. Sarnaste materjalide kokkuvõte**

Eelnevast sarnaste materjalide ülevaatusest selgus, et ei ole eriti palju taolisi materjale näiteks tuua. Eesti keeles puudus antud materjalide valik üldse. Peamised probleemid olid seotud materjali süstematiseerimisega läbi menüü ja liigendamisega, või sisu leitavusega. Plusspooleks oli aga materjalide olemasolu mingis multimeedia formaadis. Täiesti eraldiseisvat ainult koori- või lauluharjutustele spetsialiseerunud lehte ei olnud, pigem oli üldise temaatikaga leht, kus oli harjutuste õpetamisele tehtud eraldi alaleht. Kuna materjalid olid ülesehitatud veebipõhiselt, siis sisuliselt nende liigutamine ei tohiks olla väga tülikas, mis tagab vastupidavuse aspekti. Käideldavuse poolest on lehed igal ajahetkel kättesaadavad läbi interneti ning vabalt kasutatavad, kui kasutajal on paigaldatud Adobe flash-i toetav tarkvara ja veebibrauser. Autori arvates peaksid antud materjalid rahuldama kasutajate vajadused, kuid neid oleks mugavam kasutada, kui nende ülesehitust, süstematiseeritust, tehnilist kvaliteeti natuke parandada.

# **4. Eestikeelne kooriharjutuste elektrooniline õppematerjal**

# **4.1. Nõudmised materjalile**

Koorijuhiga läbiviidud intervjuudes ja küsitlustes selgusid järgmised nõudmised:

- kasutajateks on koorilauljad, dirigendid, laulu- ja kooriõpetajad või seda ametit õppivad inimesed
- eesmärk on anda uusi harjutusi ja mõtteid häälte arendamiseks
- on mõeldud kasutamiseks alates 13-ndast eluaastast õppijatega
- harjutuste kogukestus on umbes 45 minutit ning peab olema esitatud videoformaadis
- õpetused jagunevad kolme kategooriasse: võimlemis-, hingamis- ja hääleharjutused
- õppemeetod on läbi praktika, koos koorijuhi ettenäitamise ja koori järgi tegemisega
- levitamise viisiks on DVD andmekandja ja internet

# **4.2. Brauserite kasutatavuse statistika**

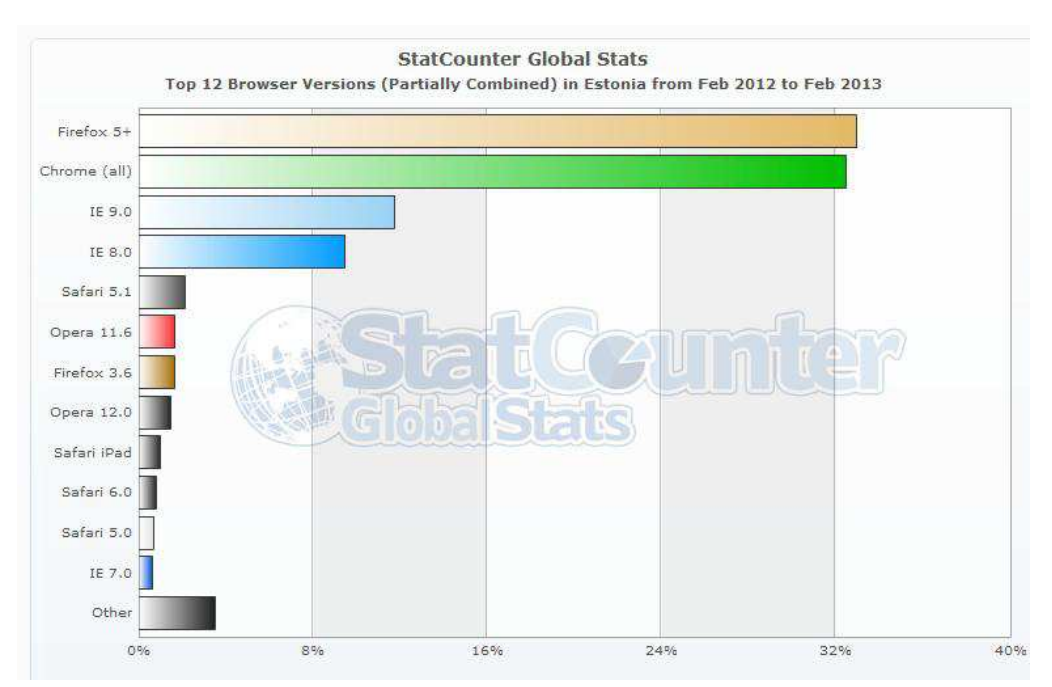

*Joonis 4.2.1.Aasta brauserite kasutatavuse statistika Eestist. (Statcounter.com, veebruar 2013)*

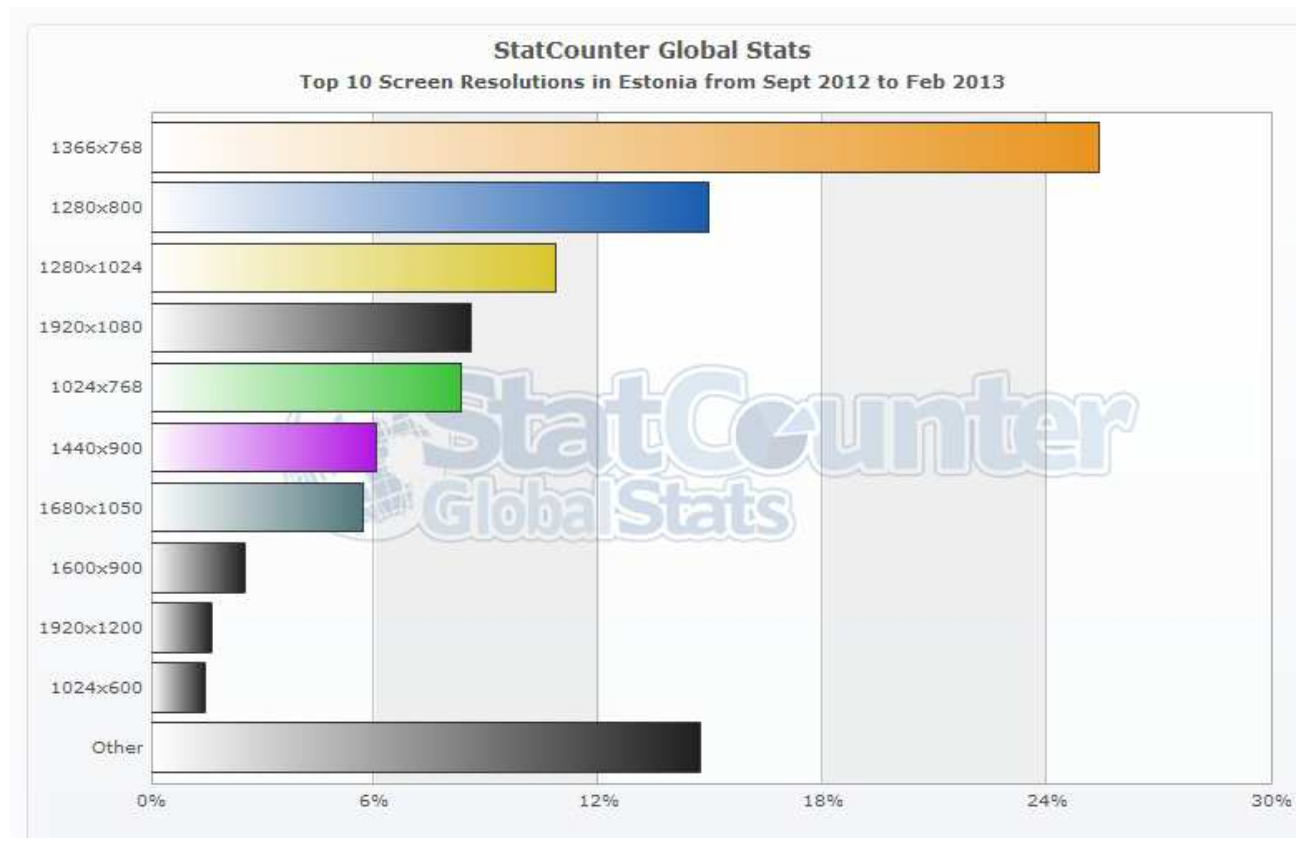

*Joonis 4.2.2.Poole aasta ekraani resolutsiooni statistika Eestist. (Statcounter.com, veebruar 2013)*

W3cschools.com-is avaldatud 2013.a jaanuari statistika näitab, et Internet Explorerit kasutati 14,3 %, millest IE9-t 5,9% ja IE 8-t 6,4 %, Mozilla Firefox-i kasutati 30,2%, Google Chrome 48,4 %, Safari-t 4,2%, Operat 1,9%. 25,4 % protsenti külastas veebi ekraanil resolutsiooniga 1366x768 pikslit.

Eelpool loetletud andmetele tuginedes, pani autor rõhku Mozilla Firefox, Google Chrome, IE 8 ja IE 9 brauserite sobivusele. Ning materjal on peamiselt kasutuseks resolutsiooniga 1366x768 pikslit.

#### **4.3. Videoformaat**

Peamiseks ülesandeks on autoril mahutada DVD plaadile umbes 90 minutit videot. Selleks tuleb autoril valida videoformaat, mis oleks hea kvaliteediga, kuid samas mahuks DVD-le.

Tänapäeval on normiks 1080p kõrglahutusega video, mida palju kasutab, näiteks, Youtube.com keskkond ning mida filmivad tänapäeva kõrglahutusega videokaamerad. Kuid kuna autoril on andmemaht piiratud, tuleb kasutada väiksemat formaati. Tähtis on ka see, et DVD plaadi suurus on 4,7 Gb ja videoformaat peab ühtima HTML5-ga ning kasutuses olevate veebilehitsejatega.

4,7 GB on 4 928 307,2 kilobaiti. Sellest järeldub, et 45 minuti video jaoks peaks olema 1 minuti maht umbes 109517 kilobaiti. 90 minuti video jaoks peaks jagama selle arvu kahega. Ehk siis 1 sekundi jaoks ei tohi kuluda rohkem kui 54758,5 kilobaiti. Viimasest arvust lähtubki autor video konvertimisel. Samuti tuleb silmas pidada eelmises peatükis välja toodud brauseri kasutavuse statistikat ning selle järgi valida videoformaadid, millega video konverditakse.

| Browser              | MP4 | WebM | Ogg |
|----------------------|-----|------|-----|
| Internet Explorer 9+ | Jah | Ei   | Ei  |
| $Chrome 6+$          | Jah | Jah  | Jah |
| Firefox $3.6+$       | Ei  | Jah  | Jah |
| Safari 5+            | Jah | Ei   | Ei  |
| Opera $10.6+$        | Ei  | Jah  | Jah |

*Tabel 1.Html5-e toetatud videofailitüübid brauserites (w3schools.com, 2013)*

![](_page_23_Picture_3.jpeg)

*Joonis 4.3.1.Info HTML5-e video toetuse kohta (EasyHTMLVideo1.8, 2013)*

Autor kasutas järgmiseid konvertimise parameetreid:

- Bitikiirus: 2198 kbps
- Resolutsioon: 1280 x 720 pikslit
- Kuvasuhe: 16:9
- Kaadrisagedus: 29 kaadrit/sekundis
- Videokoodekid: H264- MPEG-4 AVC (part 10) (avc1)/VP80+Vorbis
- Videofailitüübid: mp4/webm
- Audio diskreetimissagedus: 48 kHz
- Audio bitikiirus: 192 kbps
- Audiokoodek: MPEG AAC audio
- Kanalid: stereo

### **4.4. Kasutatud tehnoloogia**

#### **Video salvestamine**

Nagu eelpool väljatoodud sarnaste materjalide analüüsist selgub, on ka Ehow.com-i näites peamiselt videopildis õpetaja. Seetõttu lähtuti valminud töös ka samast põhimõttest, kus fookus oli õpetajal. See tagab harjutuse ettenäitamisele keskendumise ning täieliku õpilase rollis olemise.

Video oli filmitud DV lindiga kaamerale. Sealjuures tuleks edaspidi arvestada varukassetiga, kuna filmimisel tekkis arusaamaatus harjutuste olulisuses ning ühest kassetist ei jätkunud üheks videovõtteks, mistõttu tuli autoril käia üks kord lisaks, tegemas sama videovõtet. Seepärast võiks sarnaste materjalide koostajatel igaks juhuks olemas olla 2 kassetti.

Video filmimisel tekkis ka natukene müra kaamera poolt vaiksetel hetkedel, kuid see siiski kadus, kui koor hakkas laulma. Sellisel juhul võib edaspidi kasutada eraldi mikrofoni, mis isoleeriks ka müra.

Autor kasutas videomaterjali jäädvustamisel statiivi, mis tagab videopildi stabiilsuse ning võimaldab tõsta videokaamera ka kõrgemale, kui seda saaks käsitsi filmimisel teha, andes seega parema vaate üle koori otse kooriõpetajale.

#### **Video töötlus**

Autor kasutas ainult vabavaralisi programme videotöötluseks. Video arvutisse importimiseks kasutati Windows Movie Makerit. Tähtis on siinkohal märkida, et selleks oli vaja varuda aega, kuna video importimine käis läbi FireWire ühenduse ja Mini DV kassetilt, ning sel juhul edastatakse andmeid otse lindilt arvutisse. Failide liigutamiseks ühest füüsilisest kohast teise tuli arvestada suurte mahtudega, kuna filmitud videol oli ühe minuti maht 182,9 mb.

Failide muutmiseks mp4-st Webm formaati sai kasutada VLC media playerit. Kahjuks on Windows Movie Maker-i funktsionaalsus piiratud, näiteks, video helitöötluse osas ja salvestada sai vaid mõne faililaiendiga (autor salvestas .wmv ja .mp4 laienditega). Kuid sellegipoolest on see täiesti arvestatav Windows-iga allalaetav tasuta programm, millega saab luua ja muuta videosid ning kasutada neid ka video-õppematerjali loomisel.

![](_page_25_Picture_58.jpeg)

*Joonis 4.4.1.Videot on võimalik muuta Webm formaati vabavaralises VLC meediapleieris*

#### **Video esitlus brauseris**

Töö tegemise käigus oli vaja autoril läbi mõelda, kuidas kuvada videot brauseris. Selleks on erinevaid võimalusi. Peamised, mida autor katsetas ja võrdles, olid HTML5 (HyperText Markup Language) sisse ehitatud video võimalused ja JW Player 6.

Alguses kaldus otsus pigem JW Playeri poole, kuna see tundus turvalisem kui HTML-i võimalused, kuid siiski ei osutunud see väide tõeseks, kuna mõlemal variandil on kuvatud originaal videofaili asukoht lähtekoodis ning on nähtav kõigile, kes seda loevad.

Teine aspekt, mis pooldas JW Playerit, oli see, et oleks piisanud vaid .mp4 laiendiga failitüübist, mitte nagu html5-l, kus oleks vaja vähemalt kahte erinevat videofaili, et kõik brauserid oleks toetatud. Probleem tekkis aga Internet Explorer 9-nda versiooniga, mis ei kuvanud antud javascripti videomängija kujutist, kui üritati seda mängida kohalikult andmekandjalt (Joonis 4.4.2). Samuti nõuab JW Player Adobe Flash-i olemasolu veebilehitsejas, kuid html-i video kasutamisel see nõudmine puudub.

![](_page_26_Picture_0.jpeg)

*Joonis 4.4.2. Internet Explorer 9 ei toeta JW Player 6-t, kui käivitada rakendus kohalikult kõvakettalt*

Antud juhul otsustaski autor kasutada html5-s endas sisseehitatud video võimalusi. Vaatamata sellele, et andmete maht suurenes kaks korda, kuid sellega on tagatud õppematerjali käideldavus. See on tähtsam autori ja kooriõpetaja arvates, kui maht. Selle järelduseni jõuti, kuna, kui materjali ei saa kasutada mugavalt igal arvutil, siis selle levitamise võimalused kaovad samuti ning see tekitab kasutajatele ebamugavusi.

Videote esitamisel Internet Explorer 9 brauseris on vaja jälgida, et server toetab MIME tüüpe, üks võimalus selleks on lisada kodulehe *.htaccess* faili märked koos failitüüpidega, mida kasutatakse:

*AddType video/x-m4v .m4v AddType video/webm .webm AddType video/ogg .ogv AddType video/mov .mov* 

Kui antud tegevus ei aita, tuleb kontakteeruda veebiserveri administraatoriga. Antud olukord esines autoril IE9 brauseriga, kuid isegi *AddType* lisamine *.htaccess* faili ei aidanud. Lisaks pidi jälgima väga täpselt, mida lisati html dokumendi päisesse ning lisades read allpool joonisel (Joonis 4.4.3), saadi IE9-ga tööle mp4 tüüpi video esitamine.

```
<!DOCTYPE html>
<html lang="et">
    <head>
        <meta charset="utf-8"> <meta http-equiv=
        "X-UA-Compatible" content="IE=edge, chrome=1"> <meta
        http-equiv="X-UA-Compatible" content="IE=9" /><meta
        http-equiv="X-UA-Compatible" content="IE=edge" />
```
*Joonis 4.4.3. X-UA-Compatible meta tag*

*X-UA-Compatible meta tag* käsib brauseril käituda teatud versioonis. Valik *edge* annab võimaluse käituda kõige viimase veebilehitseja versiooni režiimis, antud juhul Internet Exploreri omas, mis on kirjas viimasel real koodi näites.

# **5. Materjali hinnang sihtrühma poolt**

#### **5.1. Üldhariduskooli koorijuht-muusikaõpetaja**

Esimene struktureeritud intervjuu viidi läbi üldhariduskooli koorijuhi-muusikaõpetajaga. Tähtsaks pidas vastaja seda, et see e-materjal on vajalik, kuna muusikaõpetajal on võimalus näha ka teise sama eriala inimese poolt koostatud harjutusi ja materjali ning mitmekesistada oma tööd. Seda saab intervjueeritava arvates ka koolis esitleda projektori abil ning siis hääleseade harjutusi kaasa teha. Eriti meeldis õpetajale, et e-materjali saavad koorijuhid kasutada intensiivsetel ettevalmistusperioodidel toetava materjalina, näiteks sügisel algaval ettevalmistusel 2014.a laulupeoks. Kooli muusikaõpetaja arvates olid harjutused struktureeritud loogiliselt ja põhjendatult ning metoodiliselt õiged, viies kõigepealt inimese füüsise kooritunni lainele, ette valmistades inimest laulmiseks. Õppematerjalil liikumine on selge ja lihtne. Õpetaja soovis näha ka tagasisidet koori poolt, ehk vaadata, kuidas õpilased täidavad harjutusi. Seda võiks lahendada korraks suunates videopilti õpilastele, samas intervjueeritav märkis, et see oleks vajalik vaid mõnel korral ja suurem tähelepanu peaks olema ikkagi õpetajal. Tekst ja värvid e-materjalis olid sobivad ja koorijuht leidis, et materjali oli temal mugav ja kerge kasutada. Segadust tekitav oli infoleheküljel kirjas olev plugina lubamine, mille tähendust ei teatud, kuid vastaja arvas, et teda kui kooliõpetajat saab aidata koolis IT spetsialist probleemide lahendamisel. Koorijuht leidis, et materjal sobib ka amatöörlauljale, kes tahab kodus hakata laulmist õppima ja võib sellest materjalist õppida nii mõndagi. Ehk materjal sobib ka iseseisvaks kasutuseks. Harjutuse kirjeldused olid vastajale arusaadavad ning ta kasutaks ise kindlasti seda materjali. Muusikaõpetaja arvates annab audio-video esitlus lisaväärtust, kuna visuaalne pool jääb tema arvates inimestele hästi meelde. Samuti seetõttu, et inimesed ei pruugi alati raamatus esitatud kirjalikust harjutuse kirjeldusest aru saada. Õpetajale meeldis eriti see, et ei kasutatud harjutuste puhul mehaanilist instrumenti, näiteks klaverit, vaid inimene kuuleb iseenda häält ning harjutuste ettenäitaja videotes on tegev koorijuht. Üldiselt oli materjali kohta tagasiside positiivne.

### **5.2. Dirigent ja muusikaõpetaja**

Teine struktureeritud intervjuu viidi läbi koorijuhit-muusikaõpetajaga, kes annab laulutunde ning teeb ka dirigendi tööd. Teine vastaja arvas, et lauluharjutuste kirjeldused võiksid olla paremini esitatud. Kaotatud võiks olla vahel esinev tinglik kõneviis. Samuti pakkus ta välja varianti, kus enne harjutuse tegemist loeks koorijuhendaja harjutuse kirjelduse ette. Peale seda näitaks ta harjutusi ette natuke lähemas vaates, justkui peeglina materjali kasutajale. Soov kuulda harjutuse kirjeldust oli tingitud sellest, et ta ise on inimene, kes on pigem kuulaja mitte lugeja, ning seetõttu arvas ta sama ka e-materjali sihtrühma kohta. Samuti pakkus intervjueeritav välja variandi, kus tekiks väike paus peale harjutuse ettenäitamist ning materjali kasutaja saaks sel hetkel harjutust järgi teha. Peale selle soovis vastaja näha mõnes harjutuses paremat harjutuste sooritust koorijuhi poolt.

Mõningate harjutuste pealkirjad võiksid olla tema arvates paremini formuleeritud, kuid samas ta nõustus sellega, et mõnedele nendest on tõepoolest raske häid nimesid panna. Harjutustes soovis ta ka näha videos mõneks hetkeks lauljaid nagu ka eelmine küsitletu. Muusikaõpetaja arvates oli harjutuste valik piisavalt lai, harjutused hästi liigendatud ning õppematerjalil liikumine oli selge ning lihtne. Vastajale meeldis komplekssus, kus erinevad harjutused olid leitavad samas materjalis.

Küsitletu arvas, et segakooriga või nooremate lauljatega oleks parem filmida taolist materjali. See elektrooniline õppematerjal sobiks kasutada pigem täiskasvanutele (alates 20.aasta) ja dirigentidele, kes soovivad ennast täiendada ning harjutuste iseseisvaks kordamiseks ja meeldetuletamiseks kodus. Samuti tekkis küsimusi harjutuste päritolu kohta: Kust on saadud harjutused? Kas praktikast? Milliseid tehnikaid koorijuht kasutab ning kelle metoodikat? Kuidas on tekkinud sellised harjutused? Millele metoodika toetub? Info selle kohta võiks olla küsitletu arvates materjali infolehel. Samuti oleks võinud infolehel olla koorijuhi pilt ja tutvustus. Peale selle võiks infopoolel olla kirjas, kuidas seda materjali kõige otstarbekamalt kasutada ning määrata täpsem sihtgrupp.

Dirigent ise kasutaks seda e-materjali ning tal oli hea meel, et sai teada sellise materjali olemasolust.

### **Kokkuvõte**

Käesoleva bakalaureusetöö raames loodi hääleharjutuste elektrooniline õppematerjal. Esimeses peatükis uuriti lauluharjutuse sisu ja vaadeldi hääle tekkimisel tähtsat rolli mängivaid organeid, et juhtida neile tähelepanu harjutuste koostamisel ja kirjeldamisel. Teises peatükis uuris autor elektrooniliste õppematerjalide sisu, nende levitamisvõimalusi ja neid kirjeldavaid andmeid. Samuti uuriti õppematerjalide litsentsi tüüpe. Kolmandas peatükis võrdles autor sarnaseid õppematerjale. Neljandas peatükis vaadeldi nõudmisi antud õppematerjalile ja kirjeldati kasutatavat tehnoloogiat. Viiendas peatükis on esitatud intervjuude kokkuvõtted, mis viidi läbi kooriõpetajatega.

Siinse töö koostamine hõivas endas palju erinevaid tegemisi ning oli uusi teadmisi andev ülesanne, samuti andis see võimaluse kasutada ka ülikoolis õpitut. Autor sai hea kogemuse ühe digitaalse õppematerjali koostamisest ning sellest, millega peab arvestama selle koostamisel. Kuna autor tegeleb ka videotöötlusega, õppeportaalidesse materjalide lisamisega ja veebilehekülgedega, tulevad antud teadmised kasuks ning ta saab praktiseerida neid teadmisi ka tulevikus. Samuti annab koostatud töö juhiseid ja juhib tähelepanu olulistele punktidele, millega peab arvestama, kui tahetakse koostada sarnast audio-video e-materjali.

Elektroonilise õppematerjali laulukoori hääleharjutusteks loomiseks kasutati kõige uuemaid veebitehnoloogiaid, ehk HTML5, CSS3 ja JQuery. Materjali valmistamine kulges hästi ning töö käigus pidevalt täiendati nii sisulist, tehnilist ja esitluse poolt uute ideede ja tähelepanekutega.

Olemasolevate õppematerjalide analüüs näitas, et hääleharjutusi internetis eriti pole, samuti ei leidnud autor eestikeelset audio ja video e-õppematerjali hääleseade kohta. Oluline oli ka harjutuste esitusel rõhutada nende mõju hääleorganitele, kuna see oli autori poolt leitud materjalides ebapiisavalt esitatud. Eelpool loetletud ülesandeid täidabki praegune materjal ning loodetavasti annab see eeskuju, õpetusi ja ideid ka edaspidi taoliste materjalide tekkeks.

Kindlasti võib tulevikus mõelda juurde harjutusi, mida lisada taolistesse materjalidesse ning võibolla kasutada paremat audio- ja videosalvestustehnikat sarnase materjali koostamiseks. Samuti on võimalik parandada harjutuste kirjeldusi ning nende esitluspoolt. Samuti annab see töö võrdlemisvõimaluse tulevikus loodavate sarnaste e-materjalidega. Ka on võimalus täpsemalt erinevatele sihtrühmadele (meeskoor, lastekoor, mudilaskoor jne), erinevate koorijuhtidega luua taolisi materjale. Kokkuvõtteks võib öelda, et koostatud materjal annab võimaluse huvilistel kasutada kaasaegset digitaalset materjali paindlikuks õppeks ja õpetamiseks ning vajadusel koostada selles töös kogutud info abil e-õppematerjale.

# **Kasutatud kirjandus**

- 1. Tiigrihüppe Sihtasutus. (2012, veebruar 10). *Õppematerjalid*. Saadud URL-lt http://www.tiigrihype.ee/et/oppematerjalid
- 2. W3Cschools. (2013, veebruar 01). *Browser statistics*. Saadud URL-lt http://www.w3schools.com/browsers/browsers\_stats.asp
- 3. W3CSchools. (2013, veebruar 01). *Higher screen resolutions*. Saadud URL-lt http://www.w3schools.com/browsers/browsers\_resolution\_higher.asp
- 4. CreativeCommons.ee. (2013, veebruar 25). *Creativecommons.ee*. Saadud URL-lt http://www.creativecommons.ee/
- 5. Niina Esko, Taavi Esko. (2011, jaanuar 6). *Laulmine ja hääle kujundamine klassitunnis ning koorilaulus.* Saadud URL-lt http://www.oppekava.ee/index.php/Laulmine\_ja\_hääle\_kujundamine\_klassitunnis\_ning\_koo rilaulus
- 6. Hans Põldoja. (2013, veebruar 25). *Sissejuhatus digitaalsetesse õppematerjalidesse.* Saadud URL-lt http://oppematerjalid.wordpress.com/oppematerjalid/sissejuhatus-digitaalsetesseoppematerjalidesse/
- 7. H. Pisuke. (2004). *Intellektuaalne omand.* Saadud URL-lt http://www.autor.ee/est/vasak/intellektuaalne
- 8. Start.artun.ee. (2013). *Intellektuaalomand.* Saadud URL-lt http://start.artun.ee/?page\_id=20
- 9. IEEE Learning Technology Standards Committee. (2002, 15 juuli). *Learning Object Metadata .* Saadud URL-lt http://ltsc.ieee.org/wg12/20020612-Final-LOM-Draft.html
- 10. StatCounter.com. (2013). *StatCounter Global Stats Browser Version.* Saadud URL-lt http://gs.statcounter.com/#resolution-EE-monthly-201209-201302-bar
- 11. StatCounter.com. (2013). *StatCounter Global Stats Screen Resolution.* Saadud URL-lt http://gs.statcounter.com/#browser\_version\_partially\_combined-EE-monthly-201209- 201302-bar
- 12. W3Schools. (2013). *HTML5 Video.* Saadud URL-lt

http://www.w3schools.com/html/html5\_video.asp

- 13. Varje Tipp. (2010). *Avatud sisulitsentsid* . Saadud URL-lt http://www.hariduskeskus.ee/opiobjektid/autorioigus/litsentsid.html
- 14. Cass Naumann. (2013). *How to Do Vocal Exercises*. Saadud URL-ilt http://www.ehow.com/videos-on\_2642\_do-vocal-exercises.html
- 15. Pamela Elrod. (2009, august 27). *The Choral Warm-Ups of Robert Shaw.* Saadud URL-lt http://www.chorusamerica.org/singers/choral-warm-ups-robert-shaw
- 16. Vettik, T. (1965). *Koorijuhi käsiraamat*. (lk 63). Tartu: Tartu Ülikool.
- 17. Aru, J. (1979). *Hääle- ja hingamisharjutustik* (lk 7). Tallinn: E.Vilde nim.Tallinna Pedagoogiline Instituut.
- 18. Brovkin, D.P. (1924). Hääleseade. Tartu: K./Ü. "Loodus"
- 19. Ben-ari , E., & Sharabi , O. (1998, august 2). *Pitch synchronous lpc compression of speech*. Saadud URL-lt http://health.tau.ac.il/Communication Disorders/noam/lowbit/start.html
- 20. Koolielu.ee. (2012). *Koolielu*. Saadud URL-lt http://www.koolielu.ee

### **Summary**

#### **Vocal Exercises for Choirs. E-Learning Material**

In this bachelor thesis an e-learning material, with vocal exercises for choirs, was created. The first chapter in the thesis examined descriptions of choir exercises and important organs, which produce voice and are therefore important to draw attention in the e-material. In the second chapter the author examined electronic materials, their distribution options and the necessary information that is needed to be added to them. Also the licence types and copyright issues where looked into. In the third chapter author researched and compared similar digital materials for choirs. In the fourth chapter the requirements for created learning material where examined and also the technology used to create it was written down. The fifth chapter contains interview summaries with choirmasters and music teachers in order to gain their opinion about the material.

Making this thesis and e-learning material consisted of many different tasks and gave a lot of new knowledge, but in the same time, author used a lot of what he has already learned in the university. Author gained a great experience on how to compose an e-learning material and what problems have to be overcome, while doing it. Author also does video editing, makes web pages and uploads e-materials to repository, so knowledge gained doing this work, will be useful also in future. Also this thesis gives hints and ideas to help to conduct a similar audio-video material in the future.

The newest HTML5, CSS3, JQuery technology was used to create this e-material. The making of this e-material went smooth. In the progress the work was renewed on every step with new ideas and additions.

There were not so many similar materials on the internet. Also in Estonian language that kind of audio-video digital learning material didn't even exist for choirs. In material that was created, there was more emphasis on explanation of exercises, which was not so good in the materials that were found by the author on the internet. Therefore these are the main objectives that this e-material serves. Also by giving examples and ideas for further development of alike materials.

In future that kind of work can be updated by adding more exercises, using better equipment to capture audio and video or just think better ways on how to write down exercise descriptions and how to present it. This thesis gives a chance to compare it with materials that will be made in the future. Also it is possible to make more specialized material for a certain choir group (men choir, children choir) and also give different choirmasters to show their exercises and create similar

materials. There are a lot of possibilities how to take advantage of this thesis and how to make it better, but for now, it gives people that are interested in singing, chance to use this e-material for learning and education or to use it as an example to get ideas to develop similar e-materials.

# **Lisad**

"Elektrooniline õppematerjal laulukoori hääleharjutusteks" on lisatud kaasasolevale DVD plaadile. Materjal koosneb 24-st kooriharjutusest, mis on jagatud kolme kategooriasse: võimlemis-, hingamis- ja hääleharjutused. Materjali kasutamiseks tuleb avada index.html fail veebibrauseris. Materjali vaatamiseks on soovitav kasutada kõige uuemat veebilehitsejat, mis toetab HTML5-t (näiteks Google Chrome versioon 26).